## System Design Using Xilinx Tools

Rajesh Kedia 07-Dec-2015

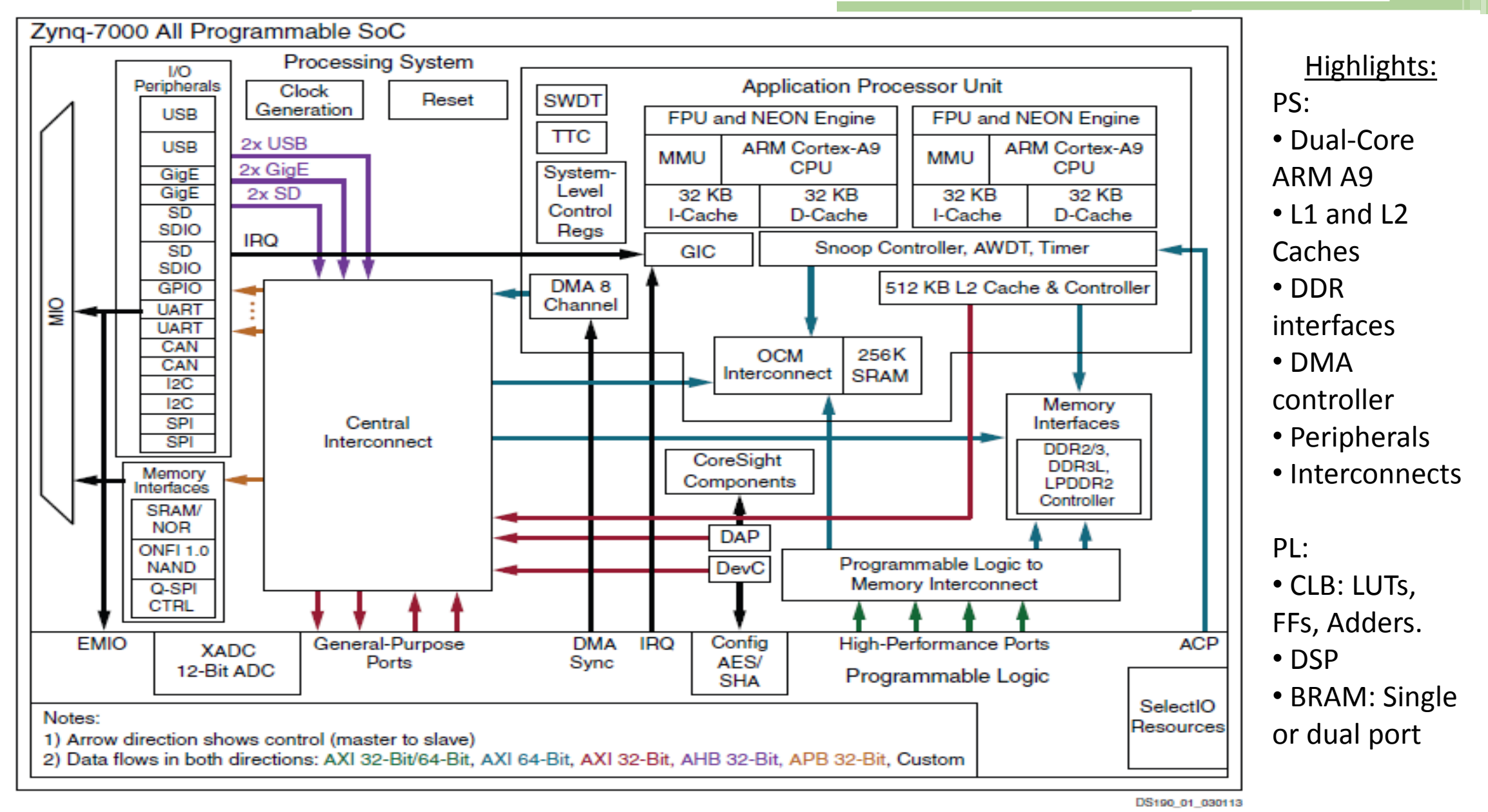

Figure 1: Zynq-7000 All Programmable SoC Overview

Fig. source: DS190, Zynq TRM, Xilinx.

# Zynq Data Flow Interface

- 3 types of system ports:
	- ACP (Accelerator Coherence Port):
		- Direct access of L2 in a coherent manner.
		- Fastest means of accessing shared data.
	- HPx (High Performance 0-3):
		- Direct access of DDR via AFI (Async FIFO)
		- Either HW or Proc. can access at a time, cache flushed before HW invocation
	- GPx (General Purpose 0/1):
		- Processor can read/write the registers in the HW module.
		- Not preferable for large data transfers.

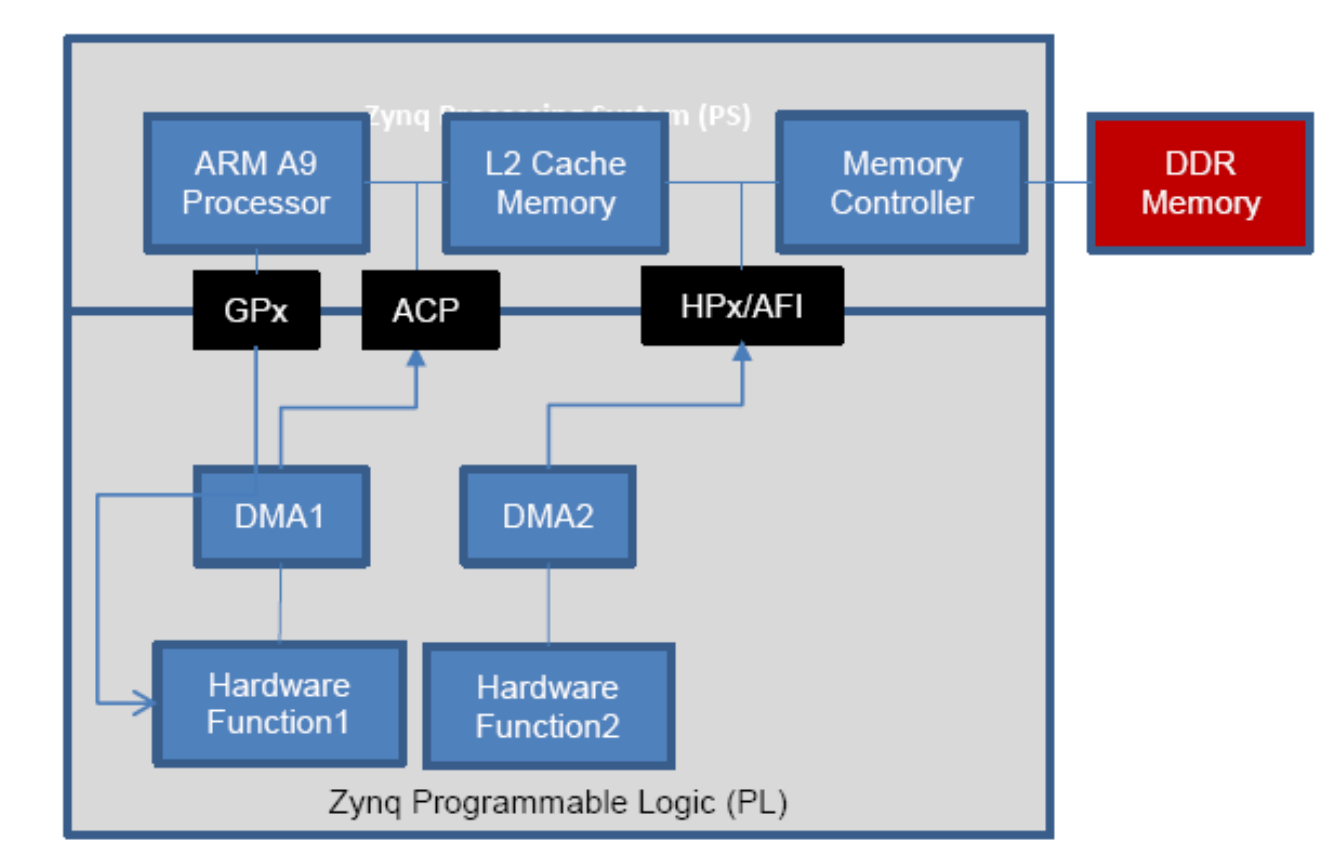

Simplified Zynq + DDR diagram showing memory access ports and memories

Fig. source: ug1028, SDSoC documents.

### Tools from Xilinx

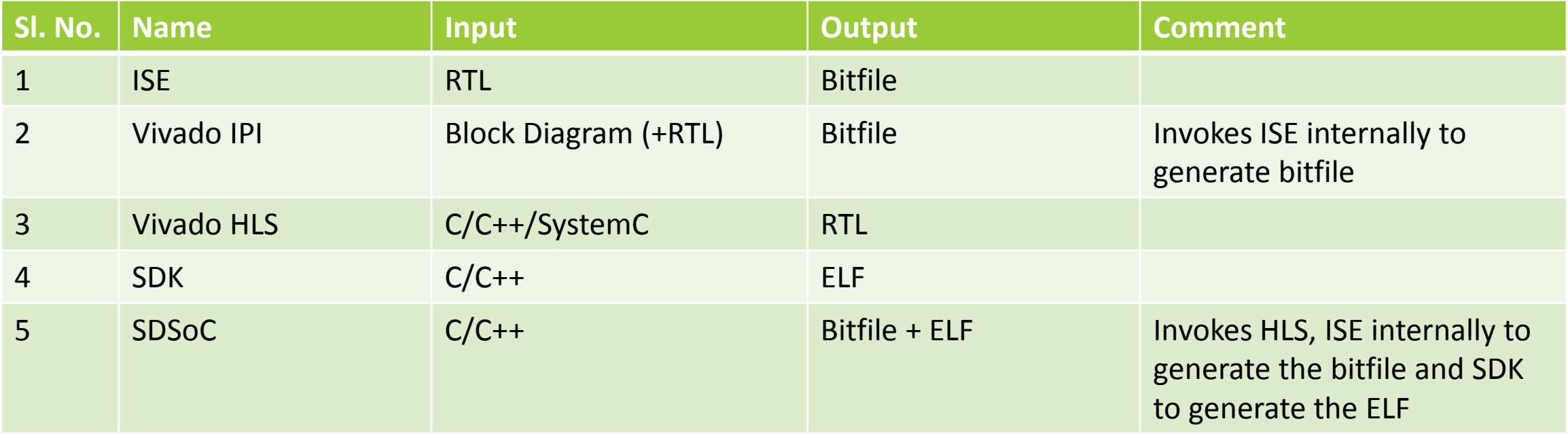

Bitfile: Final synthesized hardware information to be loaded in FPGA

ELF: Executable software application for APU

## What is High Level Synthesis (HLS)?

- Given a C/C++ function, synthesize it to an equivalent RTL description (VHDL/verilog).
- Tools provide many directives (pragmas) to control the structure of logic generated:
	- Resource usage versus speed tradeoffs.
	- Application specific constraints to optimize the hardware.

## Example Directives in Vivado HLS:

- ARRAY PARTITION:
	- □ Partitions array into smaller arrays, each in a different BRAM. Thus providing parallel data ports.
- PIPELINE:
	- Pipelines subsequent iterations of the loop so that the overall throughput is increased.
- UNROLL:
	- Unroll for loops to create multiple independent operations.
- RESOURCE:
	- □ If any specific resource is to be used for a variable or array. E.g. BRAM, DSP.

### How to use HDL generated by HLS?

- Just a synthesis is not enough in embedded applications.
- Need to connect the IP to the processor system.
- Need to write application code to access the IP.
- The generated IP may not be optimized as per the application needs and might require iterations of synthesis and import.

SDSoC aims to unify the above steps under a single framework.

### SDSoC Overview

- Software Defined System on Chip
- C/C++ based System design tool for HW-SW co-design targeting Zynq-7000 family of devices
- Within a given application, user can specify which functions to be implemented in HW
- The tool automatically generates the equivalent HDL code for the HW portion
- Downstream flows (synthesis, bitstream generation for HW and compile/link for the SW portion) invoked automatically
- Can specify pragma for directing tool for specific optimization or user constraints

## Optimization Options in SDSoC

## SDSoC based System Optimizations

- Memory allocation for efficient data transfer
	- sds\_alloc versus malloc
	- DMA mode can be DMA SIMPLE or DMA SG (scatter gather) automatically inferred or can be forced by pragma.
- Pragma available to select ACP/HP ports for data transfer.
- Select appropriate clock sources for accelerator and data transfer:
	- $=$  –clkid n
	- –dmclkid n
- Synchronization Method:
	- Polling
	- Interrupts

## Vivado HLS based Optimizations

- Increasing parallelism:
	- □ #pragma HLS PIPELINE II=1 (Il stands for Initiation Interval)
- Increasing memory bandwidth:
	- #pragma HLS array\_partition variable=in\_A block factor=16 dim=2
	- □ #pragma HLS array partition variable=in B block factor=16 dim=1
- All Vivado HLS pragma can be used at SDSoC to control the synthesis.

# Task Level Pipelining

- Sequential:
	- Simpler Hardware and less logic

- Pipelined:
	- Multiple buffers to store previous data until it is processed.
	- #pragma SDS async(ID) and #pragma SDS wait(ID)

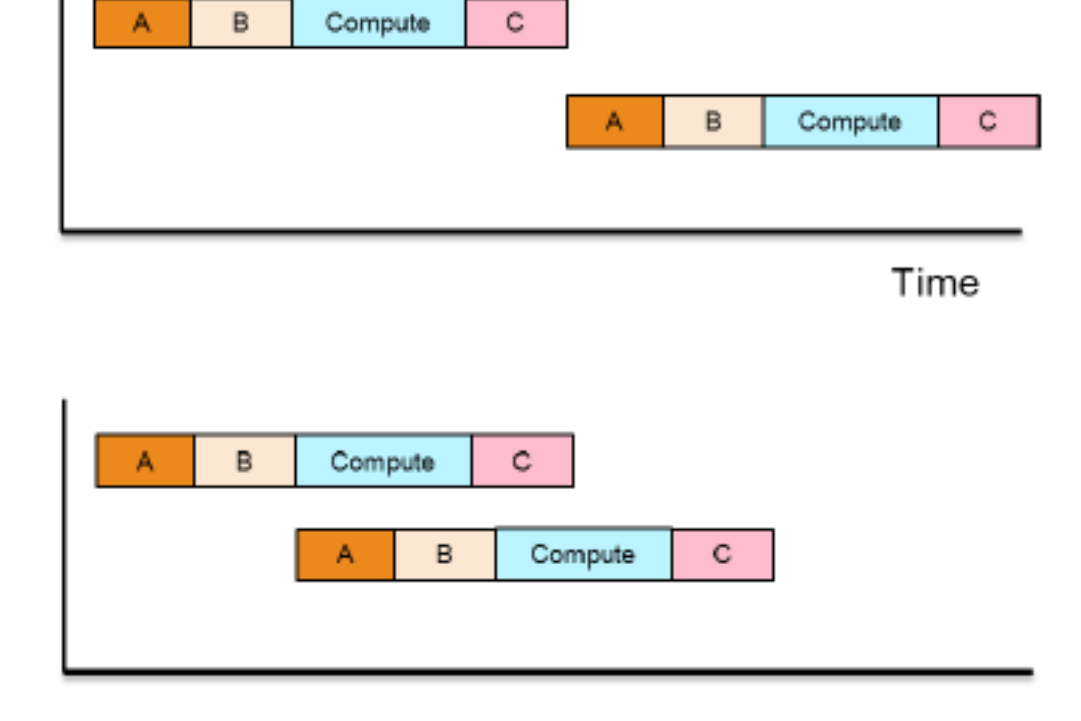

### Accelerator Optimizations

- Accelerator to accelerator communication:
	- Directly connect the o/p of one acc. to next, bypassing the main memory. E.g. Multiply and Accumulate. Multiplier o/p can be fed to accumulator input directly.
	- Another example:
		- mmult accel(tin1Buf, tin2Buf, toutBufHwInter);
		- mmult accel(toutBufHwInter, tin2Buf, toutBufHw);
- Multiple Instances of accelerator:
	- Whether multiple calls to same function creates one instance or multiple instances of in HW.
	- Controlled by using the async pragma.
	- Also sometimes defined by the connectivity of the HW function (same example as above).

#### Other Features

- Available Libraries (FIR, Math, etc.)
- Existing HDL IP can also be integrated into the flow
- Dividing HW functions into partitions

### References

- C:/Xilinx/SDSOC/2014.4/doc/
	- ug1027 Introduction to SDSoC
	- ug1028 SDSoC Getting Started
- DS190 Zync 7000 Overview
- Vivado HLS documentation

# Lab Experiments Overview

### Day-1: Interface IP to Zynq.

- Integrate GPIO module to Zynq processor. GPIO module will drive LEDs on Zedboard.
- Write a C/C++ application to drive different values on the LEDs.
- Integrate an adder to the system.
- Write an application to add 2 numbers using this adder and display the sum on LEDs.
- Interface an accelerator which accepts start address, num. of words as inputs. Reads corresponding number of data from BRAM, adds them and displays the sum on LEDs.

## Day-2: Explore SDSoC.

- Experience accelerator design in a system level scenario.
- Use matrix multiplication as the example.
- Explore various directives which are used to control the structure of the generated hardware.

Steps:

- Matrix multiplication synthesis to hardware and evaluate speedup post synthesis.
- Matrix multiplication performance and area estimation if porting to hardware.
- Try various system level variations and understand impact on speed/area.

## Day-3: Multithreading using SDSoC.

- Write multi-threaded application for dual-core.
- Spawn some of the threads on the hardware accelerator.
- Understand directives for synchronization of threads.

# Thank You

#### BACKUP

### Comparison with Vivado HLS

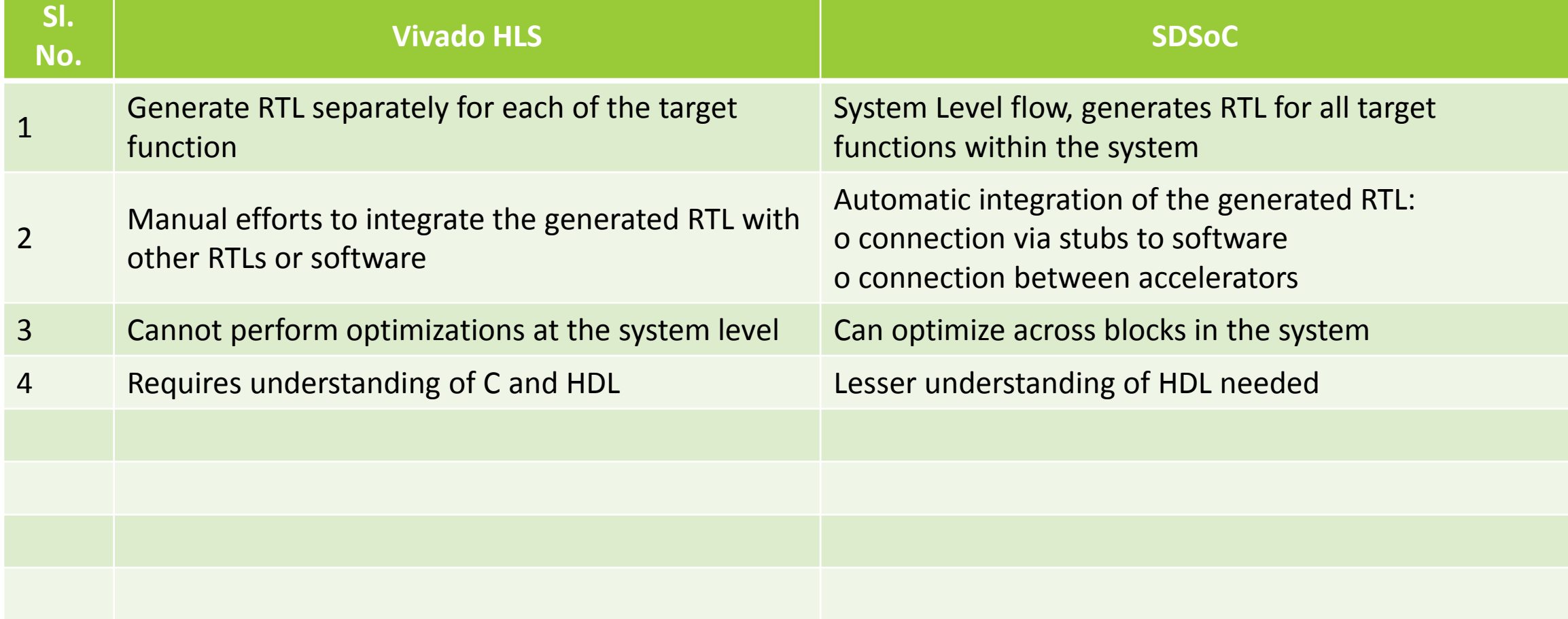